[WEB](https://zhiliao.h3c.com/questions/catesDis/741)管理 **[孙轶宁](https://zhiliao.h3c.com/User/other/163669)** 2023-10-31 发表

问题描述 终端直连MGMT管理口, 配置192.168.0.2, 访问192.168.0.1, 发现打不开Web, 尝试ping 192.168.0. 1发现也不通。 $C:\Upsilon\to\Upsilon$  192.168.0.1 正在 Ping 192.168.0.1 具有 32 字节的数据:<br>请求超时。<br>请求超时。<br>来自 192.168.0.2 的回复: 无法访问目标主机。<br>请求超时。 |192.168.0.1 的 Ping 统计信息:<br>| 数据包: 已发送 = 4, 已接收 = 1, 丢失 = 3 (75% 丢失),

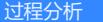

进入后台查看G0/0没有地址,G0/6检修口地址是配置好了的:

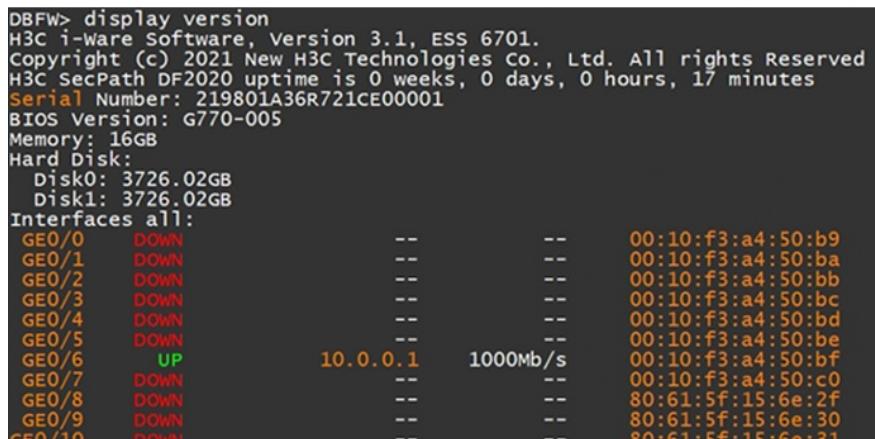

通过检修口登录web, 把G0/0配置地址并且设置为管理口, 就可正常通过G0/0访问web了。

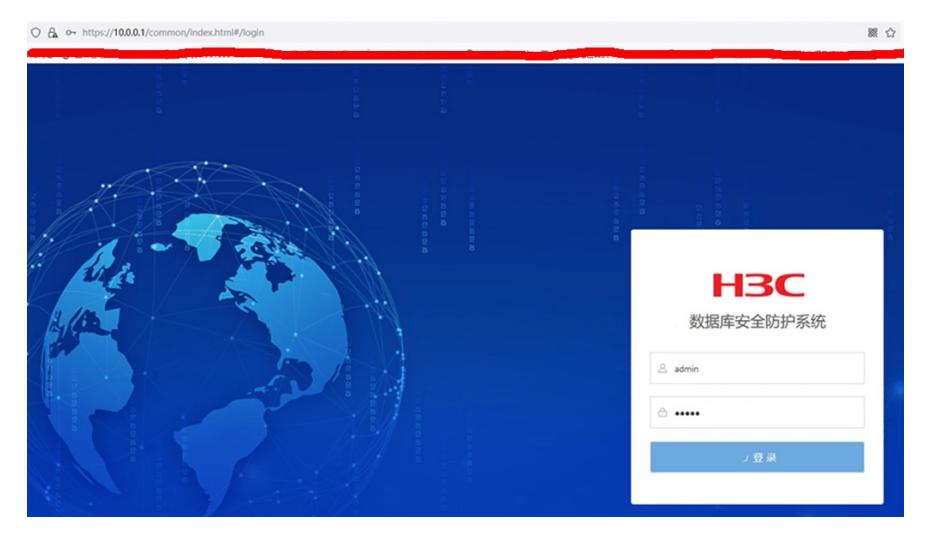

## 解决方法

管理口出厂没有配置地址,通过检修口进入web后补充配置恢复。